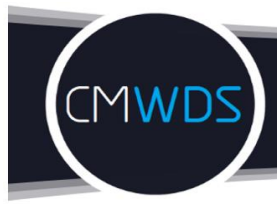

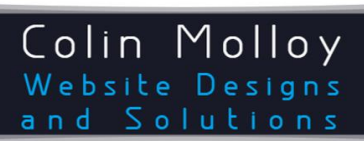

www.colinmollov.com.au **Experience The Difference!** 

**II** Mount Barker, WA C 0467 300 667 @ admin@colinm **n** © Social Media

# **EXTENSION –** Spam Blocking Email Address

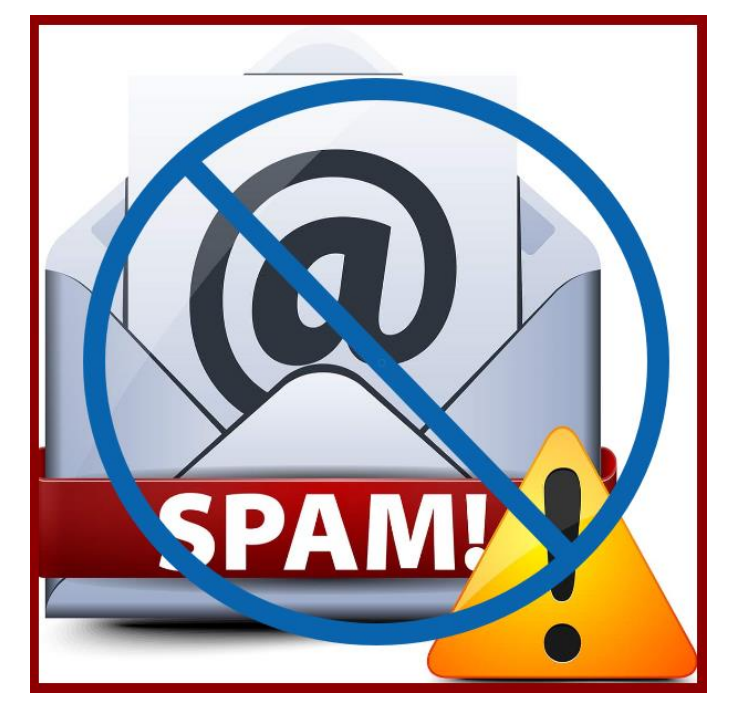

## BACKGROUND

Whether the website you are working on is for you personally, your business, your business as a website designer or, as a website designer, for a client, it's important that visitors can easily contact the owner of a website.

It was original historical practice to include a clickable email address using the standard mailto: html construct.

Unfortunately, this left the email address vulnerable to spam bots that crawl websites and harvest email addresses to spam or on-sell to spammers with the email owner running the risk of receiving increasing loads of spam (unwanted emails) and exposing themselves to all sorts of malicious or nuisance emails.

Getting around this normally means using one of the following options:

- 1. Removing the email address and using a web form not everyone likes to fill in a form.
- 2. Displaying the email address as an image requires the person wanting to send an email to type in the email address into their email software.

Now there is a third and better solution! The ability to show the linked email address without the risk of spam bot harvesting!

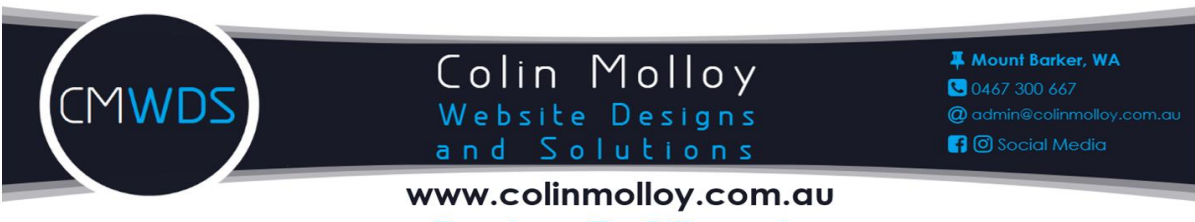

**Experience The Difference!** 

## HOW THIS EXTENSION WORKS

This extension splits the email address into three separate components:

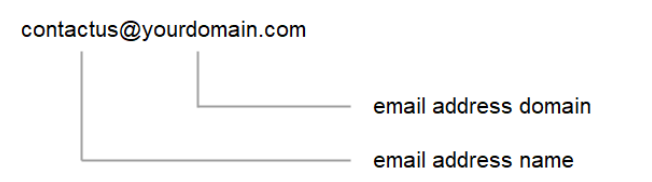

- 1. Email address name the first part of the email address.
- 2. @ the connector and email address signifier.
- 3. Email address domain the second part of the email address.

The three separate components are then passed to a Java script that concatenates (joins) the email components and then displays the email address as if it was a normal mailto: construct.

These separate email elements prevents Spam Bots from harvesting the email address.

#### **So now you have the convenience and benefits of a mailto: email without the drawbacks of spam harvesting! How cool is that!**

## INSTRUCTIONS

### INSTALLING THE EXTENSION

- 1. Save the zipped extension folder to a folder on your computer for example C:/Documents/WB\_Extensions/Spam\_Blocking\_Email\_Address.
- 2. Open the zipped folder and copy the contents into the above folder- or whatever other folder you chose.
- 3. Open up WYSIWYG web builder.
- 4. Click on **Insert** in the top ribbon:

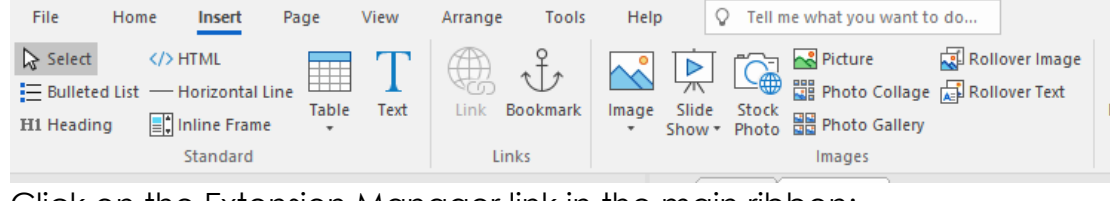

5. Click on the Extension Manager link in the main ribbon:

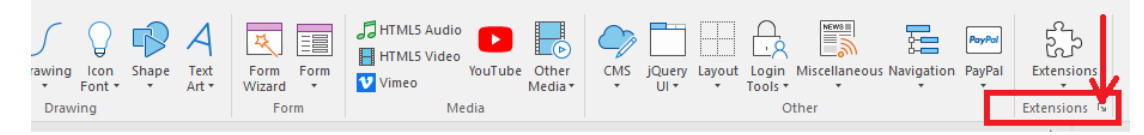

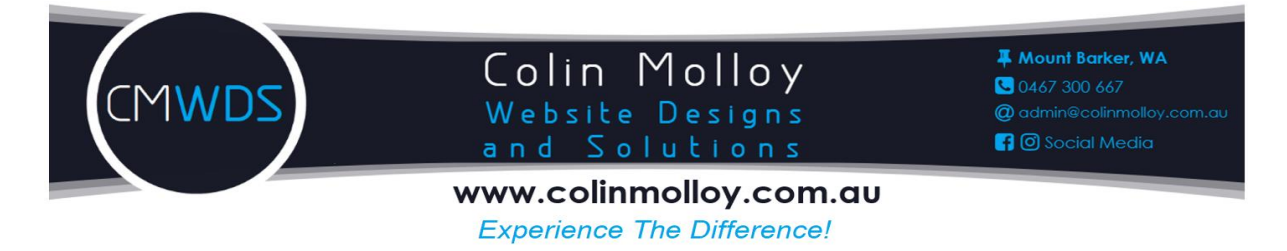

6. You will now be presented with the Extension Manager window:

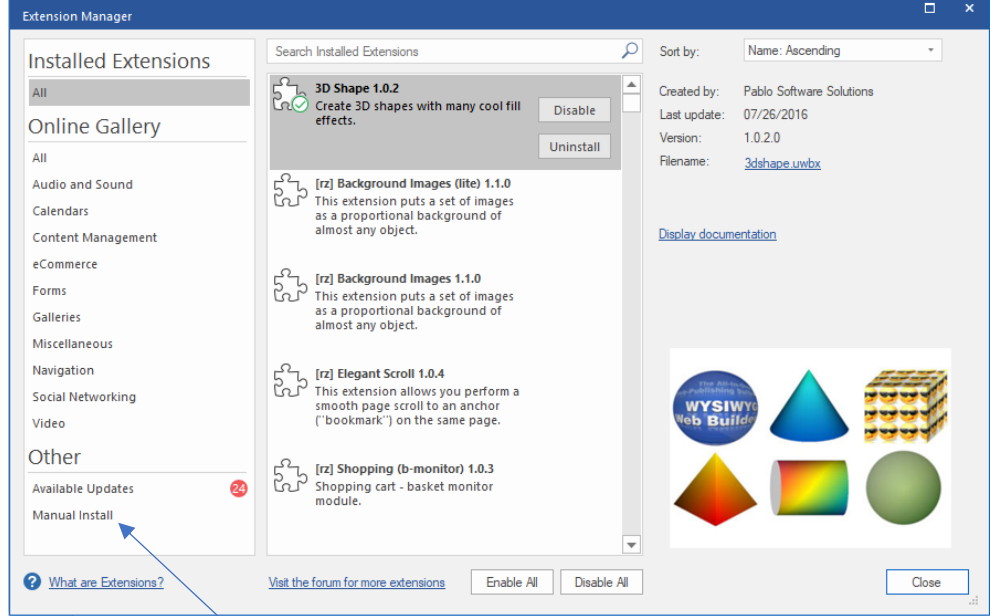

- 7. Click on **Manual Install** on the lower left hand side.
- 8. Browse to the folder you saved your unzipped objects in and select SpamBlockingEmailAddress.wbx
- 9. A message window display that the installation was successful.
- 10.Close that window and then close the **Extension Manager** window.

## ADDING THE EXTENSION TO YOUR PROJECT

1. Click on **Extensions** in the main ribbon and select **Spam Blocking Email Address** from the drop down list.

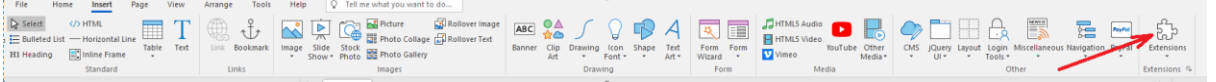

2. Place the extension in your project where you wish to place the email address.

## CONFIGURING THE EXTENSION

1. Open the extension properties window by either double left mouse button click or single right mouse click and selecting **Object Properties**.

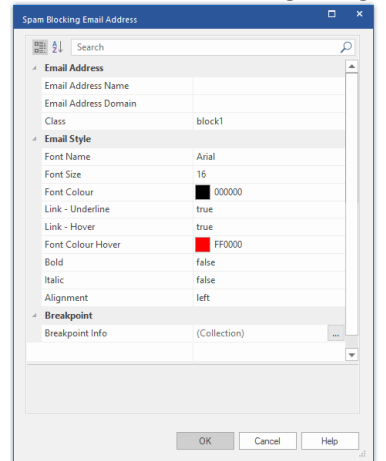

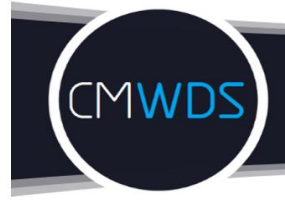

### Colin Molloy Website Designs and Solutions

www.colinmollov.com.au **Experience The Difference!** 

- 2. Configure the extension to your requirements:
	- a. **Email Address Name** the part of the email address **before** the @ symbol.
	- b. **Email Address Domain** the part of the email address **after** the @ symbol.
	- c. **Class** This allows you to have multiple links on a page and/or set a different property across break points – see FOOTNOTES – Break Points.
	- d. **Font Name** select your desired font.
	- e. **Font Size** select your desired font size.
	- f. **Font Colour** select your desired font colour.
	- g. **Link-Underline** leave as **true** if you want to underline the email address link, otherwise select **false**.
	- h. **Link-Hover** leave as true if you want the email link to be underlined on mouse hover-over, otherwise select **false**.
	- i. **Font Colour Hover** select your desired font colour on mouse hoverover.
	- j. **Bold** select **true** if you want bold, otherwise leave as default **false**.
	- k. **Italic** select **true** if you want *italic*, otherwise leave as default **false**.
	- l. **Alignment** Choose the alignment of the text select center, right or leave left.
	- m. **Breakpoint Info** Enter info for each breakpoint allows you to define different break point attributes for a given extension object – see FOOTNOTES – Break Points.

#### FOOTNOTES

- 1. Break Points
	- a. You can define break points for each extension object if you want to set break point dependent attributes. However, please be aware that, due to characteristics of the extension builder, the font size INSIDE THE PROJECT will be that as set by the smallest break point value that equates to the extension container size.
		- i. Let's say you have 1920(default), 1280, 768 and 320 break points.
		- ii. You want the following font sizes for the email text 1920 (16 pixels), 1280 (14 pixels) 768 (13 pixels) and 320 (12 pixels).
		- iii. If the horizontal size of your SpamBlockingEmailAddress extension container is equal to or smaller than 320 pixels, then ALL breakpoints will show the text as 12 pixels INSIDE THE PROJECT.
		- iv. They WILL however, be correctly sized when you preview and publish the web page.
	- b. You can avoid the above by using different SpamBlockingEmailAddress extension containers across breakpoints. In which case, make sure each Class value is unique!

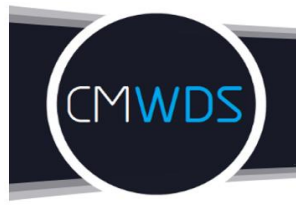

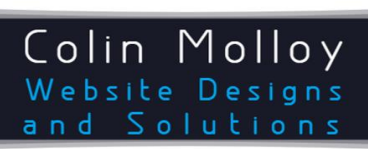

www.colinmollov.com.au **Experience The Difference!** 

## CONFIGURING WEB BUILDER

In order for this java script based extension to work, you need to set your JavaScript settings.

### Access **Tools** > **Options** > **HTML** and make sure the **JavaScript** settings are unticked:<br>LeakyaScript (use with caution<sup>)</sup>

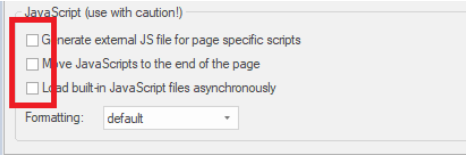

# LICENCE AGREEMENT

- 1. This extension may not be sold, rented, redistributed, sublicensed or modified without express written permission of the author.
- 2. In purchasing this extension, you agree no responsibility is expressed, implied or in any way applicable.
- 3. This extension was created by Colin Molloy of Colin Molloy Website Design and Solutions.
- 4. Colin Molloy Website Designs and Solutions exerts copyright protection.

## WARRANTY

- 1. This extension was tested using Web Builder version 16.2.0. There is no guarantee that it is backward compatible for all older versions of web builder.
- 2. The Author has no control on the deployment of used email addressed and where they reside in the public domain. Nor does the Author have any control over future changing website standards and constructs. Therefore, the author expresses absolute **current** confidence that a previously unpromulgated email address should be protected from spam bot harvesting and offers no refund should unforeseeable / uncontrollable circumstances remove such protection.
- 3. As this is a digital product no refund is appropriate or available.
- 4. Support is limited to enhancement and issue of updated documentation if required.

~ END OF DOCUMENT ~